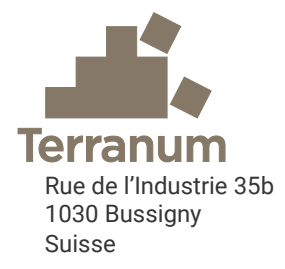

# Riskko

Calculateur de risque pour dangers naturels basé sur EconoMe 5.1

Manuel d'utilisation de l'application Riskko

Version 1.0 du 5 février 2024

- Par : Thierry Oppikofer et Clément Michoud
- Pour : Inspection cantonale des forêts du canton de Vaud Office des dangers naturels, des incendies et des projets du canton du Tessin Service des forêts et de la nature du canton de Fribourg Office de l'environnement du canton de Jura

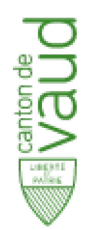

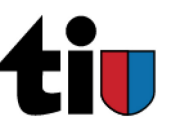

ETAT DE FRIBOURG STAAT FREIBURG

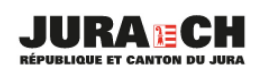

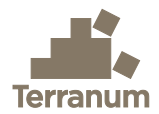

# **Mandants**

État de Vaud, Direction générale de l'environnement, Inspection cantonale des forêts (DGE-FORET), suivi par Sébastien Lévy

République et Canton du Tessin, Office des dangers naturels, des incendies et des projets, suivi par Andrea Pedrazzini

État de Fribourg, Service des forêts et de la nature (SFN), suivi par Benoît Mazotti

République et Canton du Jura, Office de l'environnement (ENV), suivi par Laurent Chaignat

## Auteurs

Dr Thierry Oppikofer, géologue, Terranum Sàrl

Dr Clément Michoud, ingénieur géologue, Terranum Sàrl

# Disclaimer

Le présent outil est mis à disposition gratuitement et en libre accès. Chaque utilisateur est responsable de vérifier et contrôler les résultats obtenus. Les développeurs et les propriétaires n'assument pas de responsabilité quant à l'exactitude des formules utilisées et des résultats obtenus. La mise à jour est faite de manière périodique mais des différences peuvent subsister entre les résultats obtenus avec Riskko et ceux obtenus avec les outils EconoMe. Il est du devoir de l'utilisateur de s'informer préalablement auprès du canton concerné pour vérifier l'état de la mise à jour.

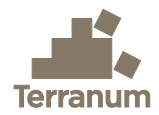

# Résumé

Riskko est un calculateur de risque et d'évaluation de la rentabilité de mesures de protection pour la gestion de dangers naturels. L'application est accessible sur le site web<https://riskko.ch/>et est mise à disposition par les cantons de Vaud, Tessin, Fribourg et Jura. L'outil est basé sur les concepts, équations du risque et valeurs standards d'EconoMe 5.1 de l'Office fédéral de l'environnement et de Valdorisk 2.1 développé à l'Université de Lausanne.

Riskko permet une évaluation rapide du risque pour les humains et objets exposés à différents processus de dangers naturels. Le calcul du risque avant et après mesures de protection permet d'évaluer l'efficacité de ces mesures et de déterminer leur rentabilité.

Les équations utilisées dans Riskko proviennent du recueil d'équations d'EconoMe avec quelques modifications et simplifications décrites dans ce manuel, qui est adapté du manuel de Valdorisk 2.0 rédigé par Pierrick Nicolet et Michel Jaboyedoff de l'Université de Lausanne.

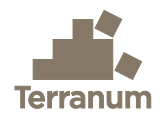

# Table des matières

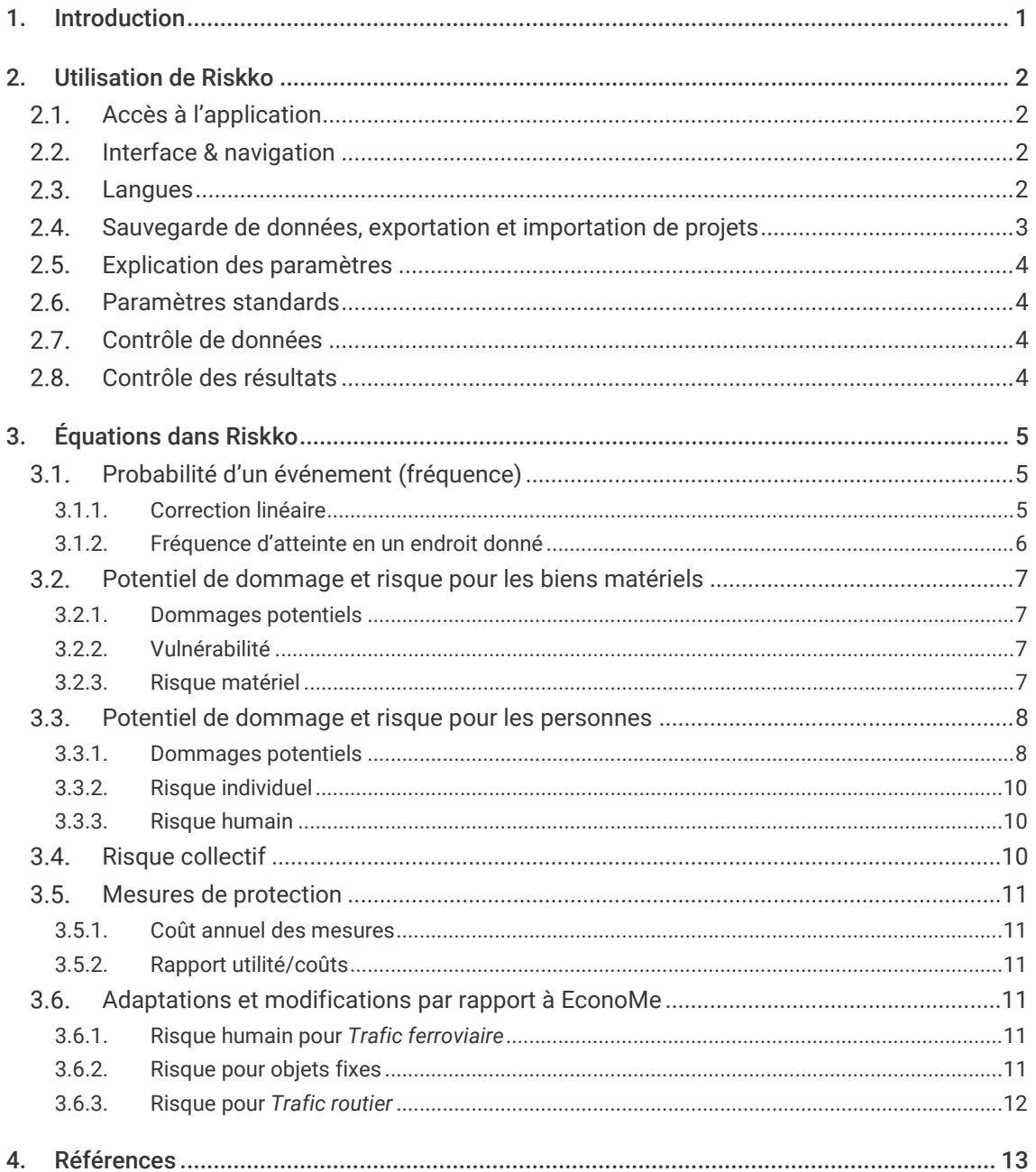

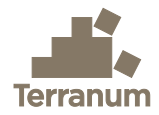

# <span id="page-4-0"></span>1. Introduction

Riskko est une application web pour le calcul de risques liés aux dangers naturels et pour l'évaluation de la rentabilité de mesures de protection [\(https://riskko.ch/\)](https://riskko.ch/). L'outil est basé sur les concepts, équations du risque et valeurs standards d'EconoMe 5.1 mis à disposition par l'Office fédéral de l'environnement (OFEV) (OFEV 2024) et de Valdorisk développé entre 2013 et 2020 par Pierrick Nicolet et Michel Jaboyedoff à l'Université de Lausanne (UNIL 2020).

Compte tenu des problèmes de maintenance et de mise à jour de l'outil Valdorisk 2.1 (liés notamment aux différentes versions d'Excel), Terranum a été mandaté par les cantons de Vaud, Tessin, Fribourg et Jura pour créer l'application Riskko avec les mêmes fonctionnalités que l'outil Valdorisk existant.

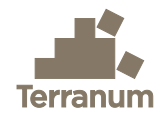

# <span id="page-5-0"></span>2. Utilisation de Riskko

## <span id="page-5-1"></span>2.1. Accès à l'application

L'application Riskko peut être accédée directement sur le site web <https://riskko.ch/> sans création de compte d'utilisateur. L'application ne nécessite aucune installation spécifique côté utilisateur, tout en gardant la possibilité d'importer et exporter des données, de visualiser les résultats en ligne, de générer des graphiques ou d'exporter le rapport de synthèse en format PDF.

## <span id="page-5-2"></span>2.2. Interface & navigation

L'interface de Riskko est divisée en 7 sections :

- 1. Projet : contient les informations de base du projet (informations du bureau, processus de danger considérés etc.).
- 2. Mesures : permet de spécifier d'éventuels mesures de protection et calculer leurs coûts.
- 3. Objets : permet de renseigner les différents objets considérés dans le projet (catégories et types d'objet selon EconoMe) et leurs caractéristiques (nombre, valeur, occupation, exposition, vulnérabilité, létalité etc.).
- 4. Intensités : permet de définir le niveau d'intensité avant et après mesure de protection pour chaque objet et tous les processus de danger et scénarios (temps de retour) considérés.
- 5. Risques : présente les résultats du calcul de risque avant et après mesure de protection pour chaque objet, processus de danger et scénario.
- 6. Graphiques : permet de générer différents graphiques à l'aide de menus déroulants et de les exporter pour utilisation dans un rapport technique.
- 7. Résumé : génère automatiquement un résumé de l'analyse du risque et des paramètres utilisés et de l'exporter en un document PDF.

Ces différentes sections doivent être remplies l'une après l'autre, mais il est possible de revenir à une section précédente et d'y apporter des modifications. Par exemple, il est possible de laisser blanc la section « Mesures » pour calculer d'abord le risque sans mesures et de définir par la suite 1 à maximum 3 mesures de protection si le niveau de risque le requiert.

La navigation entre les différentes sections se fait à l'aide des boutons « Suivant » ou « Précédent » en pied de page ou directement en cliquant sur la section désirée dans l'entête. Les sections Intensités et Risques contiennent des sous-sections pour les différents processus de danger choisis, alors que les sections Mesures, Objets et Intensités utilisent des masques de saisie pour guider l'utilisateur dans la paramétrisation.

#### <span id="page-5-3"></span>2.3. Langues

L'application Riskko existe en plusieurs langues (français, italien et allemand) et il est possible de la changer à l'aide de l'icône dans le coin en haut à droite (Fig. 1). Lors d'un changement de langue toutes les données sont conservées.

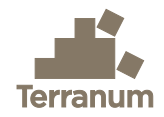

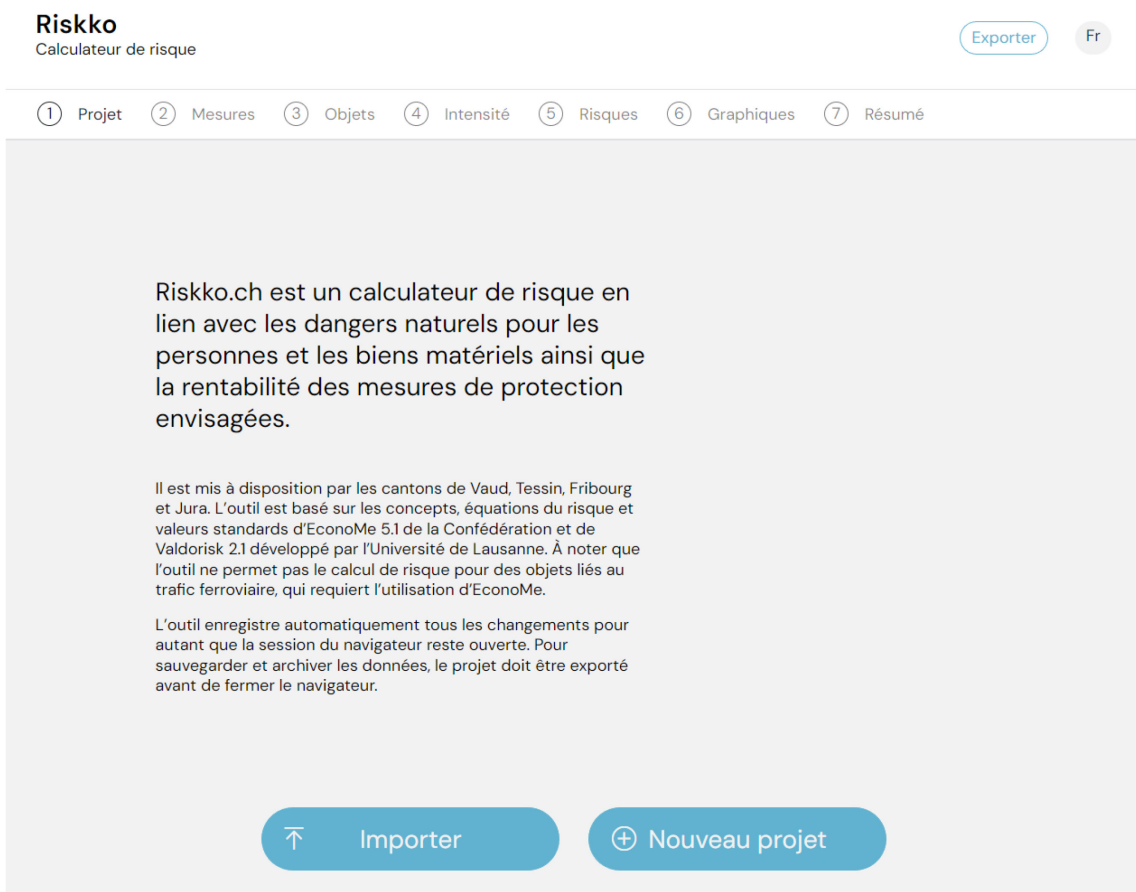

Figure 1 : Capture d'écran de la page d'accueil de Riskko. L'icône « Fr » dans le coin en haut à droite permet de changer la langue de l'application (français, italien ou allemand). Les boutons « Exporter » et « Importer » permettent respectivement d'exporter et d'importer un projet Riskko en format JSON.

# <span id="page-6-0"></span>2.4. Sauvegarde de données, exportation et importation de projets

L'application Riskko enregistre automatiquement tous les changements apportés dans un projet pour autant que la session du navigateur reste ouverte, mais aucune donnée n'est stockée sur les serveurs hébergeant Riskko. Il n'est toutefois pas possible d'annuler une modification avec la commande Ctrl+Z ou la flèche en arrière dans le navigateur.

L'outil Riskko n'ayant pas de gestion de compte d'utilisateur, il n'est pas possible d'avoir un historique des projets par utilisateur. La sauvegarde et l'archivage des projets sont donc laissés à l'utilisateur, qui doit exporter le projet avant de fermer le navigateur à l'aide du bouton « Exporter » (Fig. 1). Le fichier d'exportation en format JSON contient tous les paramètres et données utilisés.

Sur la page d'accueil de Riskko il est possible d'importer le fichier JSON d'un projet précédent (Fig. 1). Attention, ceci écrasera les éventuelles données d'un projet ouvert dans le navigateur.

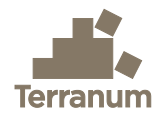

# <span id="page-7-0"></span>2.5. Explication des paramètres

L'interface de l'application Riskko contient tous les champs utiles au calcul du risque et à l'évaluation de l'efficacité de mesures de protection. Les termes utilisés sont généralement identiques à ceux dans EconoMe 5.1 de l'Office fédéral de l'environnement [\(www.econome.ch\)](http://www.econome.ch/). Des infobulles  $\textcircled{\tiny{I}}$  permettent toutefois d'obtenir plus de détails sur les divers champs.

# <span id="page-7-1"></span>2.6 Paramètres standards

Pour la plupart des paramètres, l'utilisateur peut choisir entre une paramétrisation automatique qui reprend les valeurs standards d'EconoMe 5.1 ou une paramétrisation manuelle qui permet d'ajuster les valeurs aux spécificités du projet. Dans le résumé du projet, les valeurs modifiées par l'utilisateur sont marquées par un astérisque \*.

Les paramètres et valeurs utilisées par défaut dans Riskko sont accessibles dans la partie « Documentation » (lien en pied de page) pour :

- Coûts des mesures : valeurs par défaut des mesures de protection avec leur durée de l'effet protecteur, les frais d'exploitation, d'entretien et de réparation.
- Vulnérabilité et létalité : prix unitaires, occupation, paramètres de vulnérabilité et de létalité (en fonction du niveau d'intensité) pour les différents types d'objets.
- Occurrence spatiale : valeurs standards des probabilités d'occurrence spatiales pour les différents processus de danger et scénarios (temps de retour).

# <span id="page-7-2"></span>2.7. Contrôle de données

L'application contrôle les valeurs spécifiées par l'utilisateur pour vérifier qu'ils respectent les gammes de valeurs attendues. Le cas échéant, un message d'erreur est affiché directement sous le champ concerné.

# <span id="page-7-3"></span>2.8. Contrôle des résultats

L'outil Riskko est mis à disposition gratuitement et en libre accès. Chaque utilisateur est responsable de vérifier et contrôler les résultats obtenus. Les développeurs et les propriétaires n'assument pas de responsabilité quant à l'exactitude des formules utilisées et des résultats obtenus. La mise à jour est faite de manière périodique mais des différences peuvent subsister entre les résultats obtenus avec Riskko et ceux obtenus avec les outils EconoMe de l'OFEV. Il est du devoir de l'utilisateur de s'informer préalablement auprès du canton concerné pour vérifier l'état de la mise à jour.

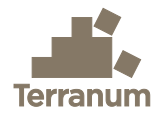

# <span id="page-8-0"></span>3. Équations dans Riskko

Les équations utilisées dans Riskko proviennent du recueil d'équations d'EconoMe (Bründl et al. 2015, OFEV 2020) avec quelques adaptations et simplifications décrites dans la section [3.6.](#page-14-3)

## <span id="page-8-1"></span>3.1. Probabilité d'un événement (fréquence)

Pour chaque processus de danger, plusieurs scénarios *i* sont généralement définis. Chaque scénario *i* est caractérisé par un temps de retour *T(i)* (30, 100 et 300 ans en règle générale), ce qui permet de calculer la fréquence ou probabilité d'un événement *Frequency(i).* De manière générale, la fréquence est l'inverse de la période de retour. Toutefois, afin de tenir compte qu'un scénario *i* est inclus dans le scénario de temps de retour supérieur *i*+1, on soustrait la fréquence du temps de retour supérieur (Eq. 1) :

$$
Frequency(i) = \begin{cases} 1/T(i) - 1/T(i+1), & i < \max i \\ 1/T(i), & i = \max i \end{cases} \tag{1}
$$

En effet, le scénario 30 ans, qui correspond au plus gros événement qui se produit, en moyenne, une fois tous les 30 ans, comprend également les événements qui dépassent le seuil d'intensité fixé pour le scénario 100 ans. Ainsi, afin de ne pas tenir compte plusieurs fois des scénarios lors du calcul de risque, la fréquence utilisée pour le scénario 30 ans devient (Eq. 2) :

$$
Frequency(30) = 1/30 - 1/100 = 0.0233
$$
\n<sup>(2)</sup>

Pour le scénario avec le temps de retour maximal, cette correction n'est pas effectuée et la fréquence correspond directement à l'inverse de la période de retour.

#### <span id="page-8-2"></span>3.1.1. Correction linéaire

La correction de la fréquence présentée ci-dessus est tout à fait correcte, et permet de travailler de manière comparable avec un nombre variable de scénarios. Toutefois, l'utilisation des temps de retour 30, 100 et 300 ans, au lieu des classes 0-30, 30-100 et 100-300 ans tend à sous-estimer le risque, car le potentiel de dommage d'un scénario *i* est utilisé pour l'entier de la période jusqu'au scénario *i*+1. Cet effet est illustré à la figure 2, où l'on peut observer que le montant des dommages du scénario 30 ans s'applique pour la période 30 à 100 ans, celui du scénario 100 ans s'applique entre 100 et 300 ans, et celui du scénario 300 ans s'applique au-delà de 300 ans (zone définie en jaune).

L'activation du mode « Correction linéaire » dans la section Projet de Riskko permet d'ajouter les zones délimitées en rouge sur la figure 2, qui sont définies par une interpolation linéaire entre les points définis pour les scénarios respectifs. Cette correction linéaire intervient lors du calcul des risques dans les équations 5, 12 et 13 avec un opérateur booléen *clin* (0 = faux, 1 = vrai). À noter que l'utilisation de cette correction linéaire n'est pas conforme à EconoMe et n'est pour l'instant pas recommandée par les cantons.

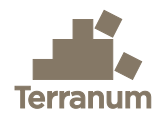

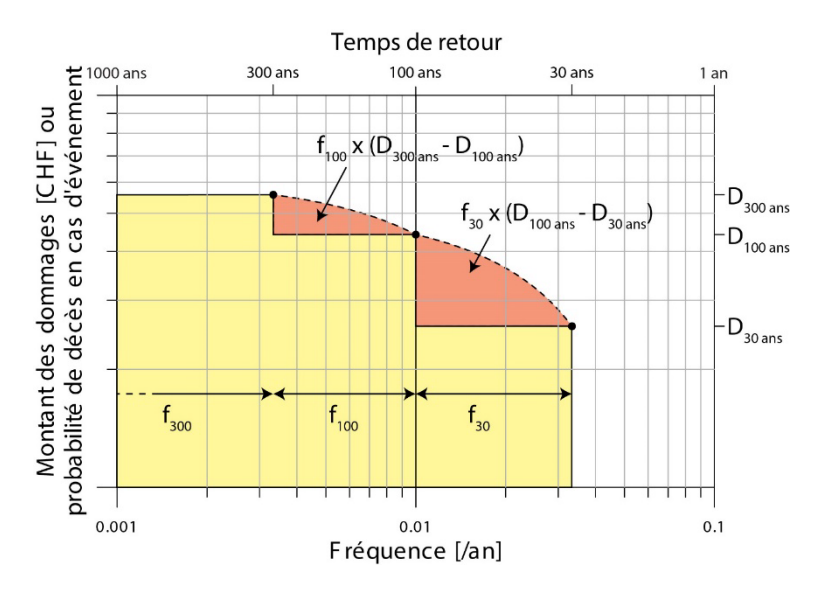

Figure 2 : Illustration de la sous-estimation du risque résultant de l'utilisation des temps de retour 30, 100 et 300 ans et de la correction linéaire proposée. Voir le texte pour les explications détaillées (Figure tirée du manuel de Valdorisk 2.0, UNIL 2020).

#### <span id="page-9-0"></span>3.1.2. Fréquence d'atteinte en un endroit donné

Le temps de retour du scénario correspond généralement au temps de retour de départ, mais la zone d'intensité délimitée n'est pas forcément touchée dans son ensemble. Afin de se rapprocher d'une fréquence d'atteinte, la probabilité d'occurrence spatiale (PrA) est utilisée (Fig. 3).

Des valeurs types de probabilité d'occurrence spatiale fournies par EconoMe sont utilisées en mode automatique, alors qu'en mode manuel l'utilisateur peut spécifier les valeurs de PrA pour chaque objet, scénario et variante de mesure de protection dans la section Intensités. La page de [documentation d'EconoMe](https://econome.ch/eco_work/eco_wiki_main.php) (OFEV 2024) fournit de plus amples informations, des exemples et une méthode détaillée pour la PrA des processus de chutes.

La probabilité d'occurrence spatiale est utilisée dans le calcul du risque matériel (Eq. 3) et du risque humain (Eq. 6, 7 et 10).

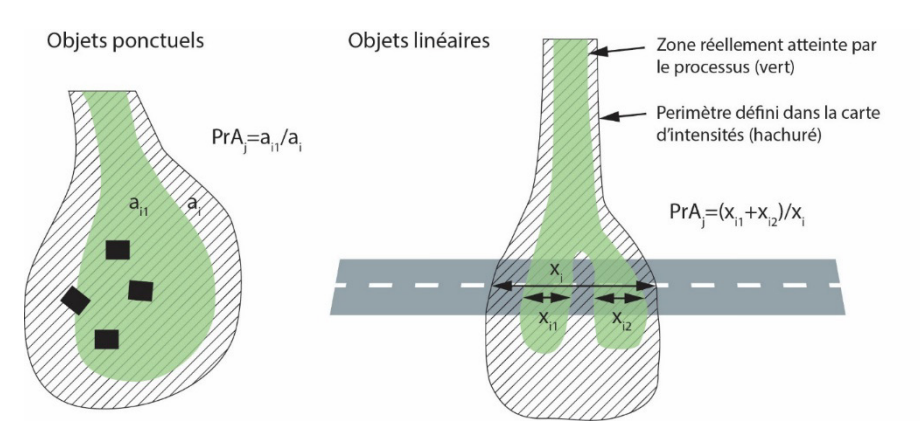

Figure 3 : Probabilité d'occurrence spatiale pour les objets ponctuels et linéaires (Figure tirée du manuel de Valdorisk 2.0, UNIL 2020).

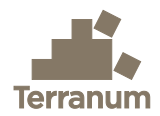

# <span id="page-10-0"></span>3.2. Potentiel de dommage et risque pour les biens matériels

Pour le calcul du risque matériel la même approche est utilisée pour toutes les catégories d'objets (bâtiments, routes, lignes et conduites, surfaces agricoles etc.). Les équations dans les sections suivantes sont évaluées séparément pour chaque scénario *i* et pour chaque objet *j*.

#### <span id="page-10-1"></span>3.2.1. Dommages potentiels

En accord avec le recueil d'équations d'EconoMe, le potentiel de dommages matériels *DamageMat(i,j)* est calculé en premier (Eq. 3) :

$$
DamageMat(i,j) = PrA(i,j) \cdot Valnerability(i,j) \cdot (1 - PrProt(i,j)) \cdot ValueUnit(j) \cdot Nblnits(j)
$$
 (3)

Avec *PrA(i,j)* = probabilité d'occurrence spatiale de l'objet *j* dans le scénario *i*, *Vulnerability(i,j)* = vulnérabilité de l'objet *j* dans le scénario *i*, *ValueUnit(j)* = valeur unitaire de l'objet *j*, *NbUnits(j)* = nombre d'unités considérés pour l'objet *j* [1](#page-10-4) et *PrProt(i,j)* = facteur de protection ou probabilité de protection de l'objet *j* dans le scénario *i* [2](#page-10-5).

#### <span id="page-10-2"></span>3.2.2. Vulnérabilité

Le paramètre *Vulnerability(i,j)* est spécifié pour chaque objet et scénario (valeur par défaut ou manuelle). Pour les objets linéaires et surfaciques en mode composite, la vulnérabilité est calculée par la moyenne pondérée des vulnérabilités *Vuln* pour intensités faibles, moyennes et élevées par la longueur du tronçon *L(x)* (ou respectivement la surface *S(x)*) de chacun de ces niveaux d'intensité *x* (Eq. 4) :

$$
Vulnerability(i,j) = \frac{Vuln(low) \cdot L(low) + Vuln(medium) \cdot L(medium) + Vuln(high) \cdot L(high)}{L(low) + L(medium) + L(high)} \tag{4}
$$

#### <span id="page-10-3"></span>3.2.3. Risque matériel

Finalement, le risque matériel *RiskMat(i,j)* de l'objet *j* au scénario *i* se calcule en multipliant le potentiel de dommages matériels *DamageMat(i,j)* avec la fréquence du scénario *Frequency(i)*. Lorsque la correction linéaire est activée (cf. section [3.1.1\)](#page-8-2), la moyenne des dommages matériels des scénarios *i* et *i*+1 est utilisée (Eq. 5) :

RiskMat(i,j) = 
$$
\begin{cases} Frequency(i) \cdot \frac{Damagemat(i,j) + c_{lin}Damagemat(i+1,j)}{1 + c_{lin}}, & i < max i \\ Frequency(i) \cdot Damagemat(i,j) & , i = max i \end{cases}
$$
(5)

Avec *Frequency(i)* = fréquence du scénario *i* (selon Eq. 1) et *clin* = opérateur booléen pour la correction linéaire ( $0 = \text{faux}, 1 = \text{vrai}$ ).

<span id="page-10-4"></span><sup>1</sup> Pour les objets linéaires, on ne considère pas la longueur totale, mais la somme des longueurs de tronçons *L(x)* avec intensité faible, moyenne ou élevée, c.à.d. *L(low)* + *L(medium)* + *L(high)* (comme dans l'éq. 4).

<span id="page-10-5"></span><sup>2</sup> La probabilité de protection *ProbProt(i,j)* n'est pour l'instant pas implémentée dans Riskko et mise égale à 0 par défaut (cf. section [3.6.2\)](#page-14-5).

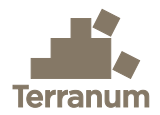

# <span id="page-11-0"></span>3.3. Potentiel de dommage et risque pour les personnes

Pour le calcul du risque humain, le même principe de calcul est utilisé pour toutes les catégories d'objets avec présence d'humains (c.à.d. toutes sauf *Trafic ferroviaire [3](#page-11-2)*, *Lignes et conduites* et *Agriculture, forêt et espaces verts* pour lesquels le risque individuel et humain est égale à 0 par définition selon EconoMe). La façon de calculer la létalité et l'exposition (probabilité de présence) des personnes diffère entre les catégories d'objets comme décrit ci-dessous.

#### <span id="page-11-1"></span>3.3.1. Dommages potentiels

Par analogie avec le risque matériel, le potentiel de dommages individuels est d'abord calculé selon Eq. 6 pour tous les objets ponctuels ou selon Eq. 7 pour le *Trafic routier* et les *Remontées mécaniques* :

$$
Damagelnd(i,j) = PrA(i,j) \cdot \lambda(i,j) \cdot Exp(i,j) \cdot (1 - PrEvac(i,j))
$$
\n
$$
(6)
$$

Avec *PrA(i,j)* = probabilité d'atteinte de l'objet *j* dans le scénario *i*, *λ(i,j)* = létalité des personnes dans l'objet *j* dans le scénario *i*, *Exp(i,j)* = la probabilité de présence d'une personne dans l'objet *j* au moment de l'événement *i*, *PrEvac(i,j)* = probabilité d'évacuation ou de fermeture préventive de l'objet *j* dans le scénario *i* [4](#page-11-3).

$$
Damagelnd(i,j) = \left( PrA(i,j) \cdot \lambda Dir(i,j) \cdot ExpDir(i,j) + \lambda Coll(i,j) \cdot ExpCollTot(i,j) \right) \cdot \left( 1 - PrEvac(i,j) \right) \cdot \left( 7 \right)
$$

Avec *λDir(i,j)* = létalité des personnes lors d'un impact direct, *ExpDir(i,j)* = l'exposition d'une personne à un impact direct, *λColl(i,j)* = létalité des personnes lors d'une collision avec l'événement, *ExpCollTot(i,j)* = l'exposition d'une personne à une collision avec l'événement.

#### Létalité

Pour les objets ponctuels (bâtiments etc.), la létalité *λ(i,j)* est un paramètre de l'objet qui peut être modifié par l'utilisateur dans la section Objets de Riskko. Les valeurs standard d'EconoMe sont utilisées par défaut.

Pour le *Trafic routier*, la létalité est déterminée pour deux cas de figures :

1) L'impact direct de l'aléa sur le véhicule : la létalité directe *λDir(i,j)* est donnée dans les tables des valeurs standard d'EconoMe pour les différents processus de danger et niveaux d'intensité. Ces valeurs peuvent être modifiées par l'utilisateur dans la section Objets de Riskko. Pour les routes en mode composite, la létalité *λDir(i,j)* se calcule comme moyenne pondérée des tronçons avec intensités différentes de la même façon que la vulnérabilité pour le risque matériel (Eq. 4).

<span id="page-11-2"></span><sup>3</sup> L'outil Riskko actuel ne permet pas le calcul de risque individuel et humain pour le trafic ferroviaire, qui requiert l'utilisation d'EconoMe (cf. section [3.6.1\)](#page-14-4).

<span id="page-11-3"></span><sup>4</sup> La probabilité d'évacuation ou de fermeture préventive *ProbEvac(i,j)* n'est pour l'instant pas implémentée dans Riskko et mise égale à 0 par défaut (cf. section [3.6.3\)](#page-15-0).

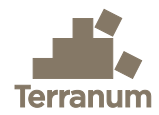

2) La collision d'un véhicule contre les dépôts de l'aléa (choc) : selon EconoMe 5.1 la létalité de collision *λColl(i,j)* est fixée à 0.0066 pour les intensités moyennes ou élevées et à 0 pour les intensités faibles ou nulles, sauf pour le phénomènes de glissements profonds permanents continus (GPP I) où elle est toujours égale à 0. Pour les routes en mode composite, la létalité *λColl(i,j)* se calcule également comme moyenne pondérée des tronçons avec intensités différentes de la même façon que la vulnérabilité pour le risque matériel (Eq. 4).

Pour les *Remontées mécaniques*, seule la létalité d'impact direct *λDir(i,j)* est considérée. La létalité de collision *λColl(i,j)* est alors fixée à 0.

#### Exposition

Pour les objets ponctuels (bâtiments etc.), l'exposition *Exp(j)* est un paramètre de l'objet qui peut être modifié par l'utilisateur dans la section Objets de Riskko. Pour les bâtiments résidentiels, la valeur standard d'EconoMe est de 0.8.

Pour le *Trafic routier*, l'exposition des personnes dans les véhicules est calculée pour deux cas de figures :

1) L'impact direct de l'aléa sur le véhicule : l'exposition directe *ExpDir(i,j)* correspond à la proportion d'une journée durant laquelle un véhicule se trouve dans la zone d'impact direct selon l'équation 8 :

$$
ExpDir(i,j) = \frac{L(low) + L(medium) + L(high)}{v(j) \cdot 24000}
$$
\n(8)

Avec *L(j)* = longueur de la route exposée à l'intensité donnée en m, *v(j)* = vitesse en km/h

2) La collision d'un véhicule contre les dépôts de l'aléa (choc) : l'exposition à une collision est composée de deux éléments : a) le choc dans la distance d'arrêt du véhicule *ExpCollBrake(j)* (Eq. 9) et b) le choc contre les dépôts alors que le véhicule ne se trouvait ni dans la zone d'impact direct ni dans la zone d'arrêt *ExpCollOther(i,j)* (Eq. 10). Ces deux expositions sont ensuite combinées en une exposition totale à une collision *ExpCollTot(i,j)* qui considère également la probabilité d'alerte à distance *pADist* (Eq. 11)

$$
ExpCollBrake(j) = \frac{1 + v(j)/(2 \cdot 3.6 \cdot a)}{86400} = \frac{1 + v(j)/50.4}{86400}
$$
\n(9)

$$
ExpCollOther(i, j) = max(0; \frac{1}{AADT} - (PrA(i, j) * ExpDir(j) + ExpCollBrake(j)))
$$
\n(10)

$$
ExpCollTot(i, j) = ExpCollBrake(j) + (1 - pADist) \cdot ExpCollOther(i, j)
$$
\n(11)

Avec *v(j)* = vitesse en km/h, *a* = la décélération du freinage (fixée à 7 m/s² selon EconoMe), *AADT* = trafic journalier moyen (*annual average daily traffic*), *PrA(i,j)* = probabilité d'atteinte de l'objet *j* dans le scénario *i*, *pADist* = probabilité d'alerte à distance (fixée à 0.5 selon EconoMe pour les routes sans système d'alerte ; cette valeur était anciennement fixée à 0.999 dans Valdorisk 2.1).

Pour les *Remontées mécaniques*, seule l'exposition d'impact direct *ExpDir(i,j)* (Eq. 8) est prise en considération. L'exposition totale à une collision *ExpCollTot(i,j)* est alors fixée à 0.

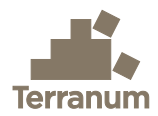

#### <span id="page-13-0"></span>3.3.2. Risque individuel

Pour calculer le risque individuel d'une personne de l'objet *j* dans le scénario *i*, il faut combiner le potentiel de dommages individuels avec la fréquence du scénario et le nombre de passages quotidiens d'une même personne. Lorsque la correction linéaire est activée (cf. section [3.1.1\)](#page-8-2), la moyenne des dommages individuels des scénarios *i* et *i*+1 est utilisée (Eq. 12) :

$$
RiskInd(i,j) = \begin{cases} Frequency(i) \cdot \frac{Damagelnd(i,j) + c_{lin} \cdot Damagelnd(i+1,j)}{1 + c_{lin}} \cdot NbPassages(j), & i < max i \\ Frequency(i) \cdot Damagelnd(i,j) \cdot NbPassages(j) & , i = max i \end{cases}
$$
(12)

Avec *Frequency(i)* = fréquence du scénario *i* (selon Eq. 1), *NbPassages(j)* = nombre de passages quotidiens d'une même personne et *clin* = opérateur booléen pour la correction linéaire (0 = false,  $1 = true$ ).

#### <span id="page-13-1"></span>3.3.3. Risque humain

Le risque humain, exprimé en morts par an, se calcule de façon similaire au risque individuel (Eq. 12), mais en considérant cette fois-ci le nombre total d'humains *HumansTotal(j)* dans l'objet *j*. Pour les objets fixes (bâtiments etc.), ce nombre est renseigné par l'utilisateur dans la section Objets ou y est calculé de façon automatique en multipliant le nombre d'appartements par la valeur standard de 2.24 habitants par appartement. Pour le *Trafic routier* et les *Remontées mécaniques*, le nombre total d'humains est calculé par (Eq. 13) :

$$
Human Stal(j) = HumanShift(j) \cdot AADT(j)
$$
\n(13)

Avec *HumansUnit(j)* = nombre de personnes par unité de l'objet *j* (p.ex. valeur par défaut de 1.76 personnes par véhicule), *AADT(j)* = trafic journalier moyen sur l'objet *j*.

Pour le risque humain en morts par année (Eq. 14) et finalement le risque humain en CHF/an (Eq. 15) on utilise :

RiskHuman(i,j) = 
$$
\begin{cases} Frequency(i) \cdot \frac{Damagelnd(i,j) + c_{lin} \cdot Damagelnd(i+1,j)}{1 + c_{lin}} \cdot HumanSTotal(j), & i < max i \\ Frequency(i) \cdot Damagelnd(i,j) \cdot HumanSTotal(j) & , i = max i \end{cases}
$$
(14)

 $RiskHumanCHF(i,j) = RiskHuman(i,j) \cdot VSL$  (15)

Avec *Frequency(i)* = fréquence du scénario *i* (selon Eq. 1), *HumansTotal(j)* = nombre de personnes total de l'objet *j*, *clin* = opérateur booléen pour la correction linéaire (0 = faux, 1 = vrai) et *VSL* = valeur statistique d'une vie fixée à 6.6 millions CHF selon EconoMe 5.1 (*value of statistical life*)

# <span id="page-13-2"></span>3.4. Risque collectif

Le risque total ou risque collectif pour l'objet *j* dans le scénario *i* correspond à la somme du risque matériel *RiskMat(i,j)* et du risque humain *RiskHumanCHF(i,j)* (Eq. 16) :

$$
RiskCollective(i,j) = RiskMat(i,j) + RiskHumanCHF(i,j)
$$
\n(16)

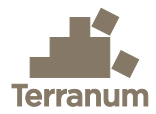

# <span id="page-14-0"></span>3.5. Mesures de protection

#### <span id="page-14-1"></span>3.5.1. Coût annuel des mesures

Dans Riskko, le coût annuel total d'une mesure de protection est calculé de façon identique à EconoMe (Eq. 17) :

$$
C_{tot} = C_{exp} + C_{maint} + C_{rep} + \frac{(l_0 - l_n)}{n} + \frac{(l_0 + l_n)}{2} \cdot \frac{p}{100}
$$
\n(17)

Avec *Cexp* = coûts d'exploitation (par exemple l'éclairage, l'aération ou les explosifs), *Cmaint* = coûts d'entretien, *Crep* = coûts de réparation, *n* = durée de l'effet protecteur de la mesure (durée de vie), *I0* = investissement initial, *In* = valeur résiduelle après *n* années et *p* = taux d'intérêt (en %).

#### <span id="page-14-2"></span>3.5.2. Rapport utilité/coûts

Pour mesurer l'efficacité et la rentabilité économique d'une mesure de protection, Riskko utilise la même approche qu'EconoMe. Le risque collectif total portant sur l'ensemble des objets *j* et scénarios *i* après mesures (risque résiduel *Rr*) est comparé au risque collectif total initial (*R0*) et au coût annuel total de la mesure *Ctot* à l'aide du rapport bénéfice/coût *BCR* (*benefit/cost ratio*) (Eq. 18) :

$$
BCR = \frac{R_0 - R_r}{C_{tot}}\tag{18}
$$

La mesure est considérée comme efficace en termes de coûts si *BCR* ≥ 1. Si *BCR* <1, la mesure n'est pas rentable économiquement, mais elle peut être nécessaire afin de diminuer le risque individuel ou encore être socialement justifiée.

## <span id="page-14-3"></span>3.6. Adaptations et modifications par rapport à EconoMe

Quelques simplifications des équations dans Riskko peuvent donner de petites différences avec les résultats d'EconoMe, notamment pour les différentes raisons présentées ci-après.

#### <span id="page-14-4"></span>3.6.1. Risque humain pour Trafic ferroviaire

Le calcul du risque lié au trafic ferroviaire dans EconoMe est très complexe et diffère considérablement du calcul pour les autres objets linéaires. Comme l'utilisation d'EconoMe est systématiquement demandée pour tout projet impliquant des lignes ferroviaires, il a été décidé de ne pas implémenter le calcul du risque humain lié au trafic ferroviaire dans Riskko. Il reste néanmoins possible de calculer le risque matériel pour les objets ferroviaires fixes (voies de chemin de fer, ouvrages d'art, etc.).

#### <span id="page-14-5"></span>3.6.2. Risque pour objets fixes

Le paramètre dans EconoMe « Facteur de protection de l'objet fixe (bâtiment, objet spécial) dans le scénario *i* » est fixée à 0 dans Riskko et ne peut pour l'instant pas être modifié par l'utilisateur.

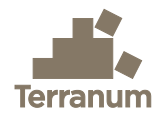

#### <span id="page-15-0"></span>3.6.3. Risque pour Trafic routier

Les paramètres dans EconoMe « Probabilité de fermeture de la route à titre préventif dans le scénario *i* » et « probabilité d'occurrence d'un événement dans la zone de la route dans le scénario *i* » valent respectivement 0 et 1 dans Riskko et ne peuvent pour l'instant pas être modifiés par l'utilisateur. Le paramètre de la « Probabilité d'alerte à distance » est fixé à 0.5 (correspond à la valeur par défaut dans EconoMe 5.1 pour les routes sans système d'alerte).

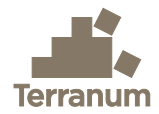

# <span id="page-16-0"></span>4. Références

Bründl, M., Ettlin, L., Burkard, A., Oggier, N., Dolf, F., & Gutwein, P. (2015). EconoMe, Wirksamkeit und Wirtschaftlichkeit von Schutzmassnahmen gegen Naturgefahren, Formelsammlung.

OFEV (2020) Formelsammlung EconoMe, Stand: 7. Juli 2020. Office fédéral de l'environnement, Berne, 58 p.

OFEV (2024) EconoMe 5.1, Efficacité et rentabilité des mesures de protection contre les dangers naturels – Documentation EconoMe-Wiki. Office fédéral de l'environnement, Berne, [https://econome.ch/eco\\_work/eco\\_wiki\\_main.php](https://econome.ch/eco_work/eco_wiki_main.php)

UNIL (2020) Valdorisk 2.0, Calculateur de risque pour les dangers naturels basé sur EconoMe 5.0, Manuel. Université de Lausanne, 21 p.